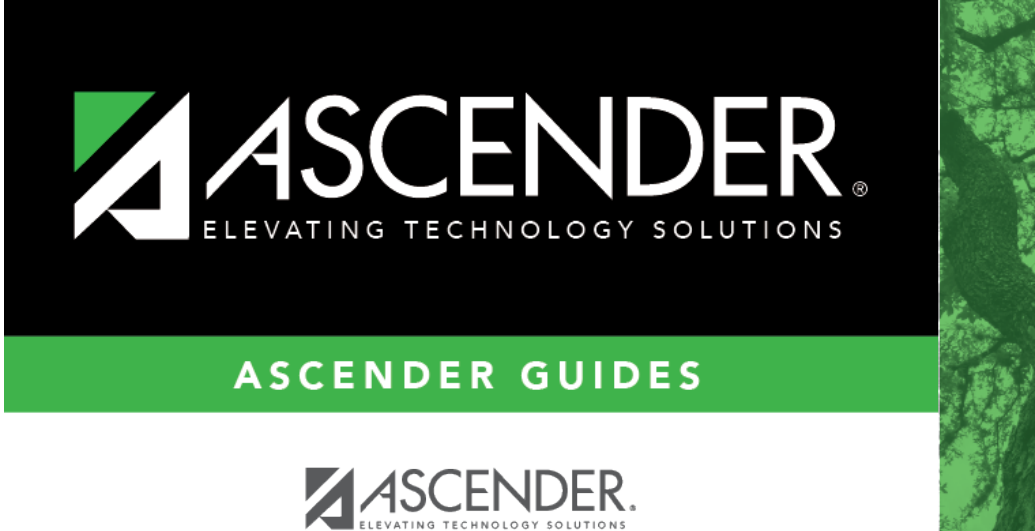

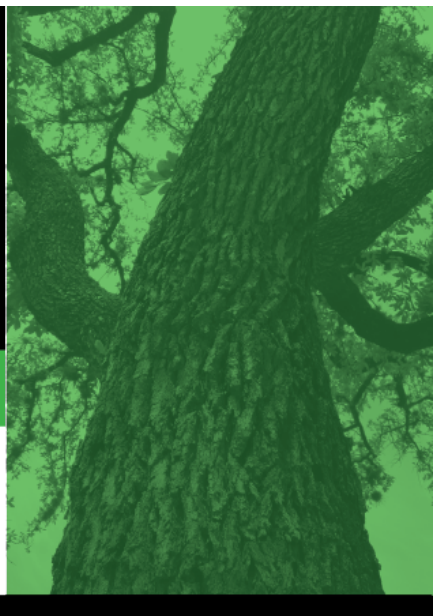

<span id="page-0-0"></span>**Login Page**

ASCENDER

## **Table of Contents**

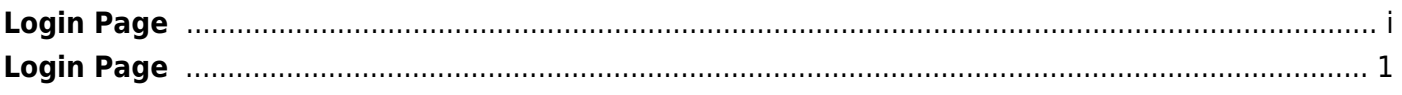

## <span id="page-4-0"></span>**Login Page**

This page allows you to log in to ASCENDER.

## **Log In**

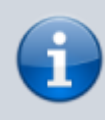

Your User Name and password is set up in Security Administration. Contact an administrator from your campus to create an account.

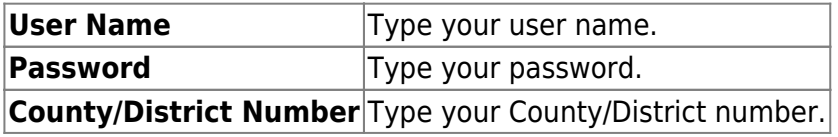